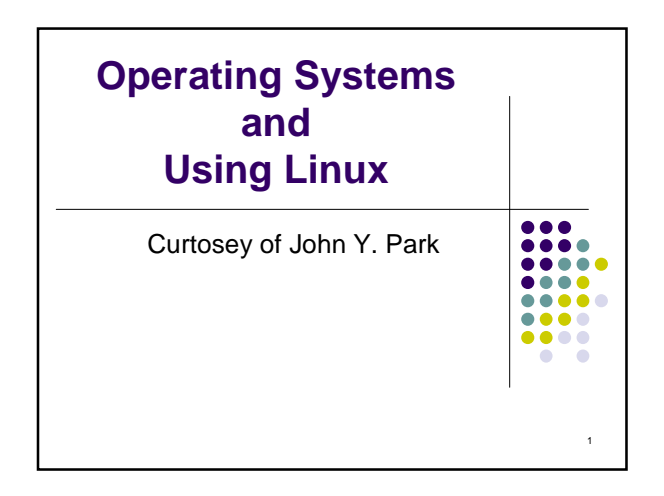

## **Operating Systems and Using Linux**

#### **Topics**

- What is an Operating System?
- **Linux Overview**
- Frequently Used Linux Commands

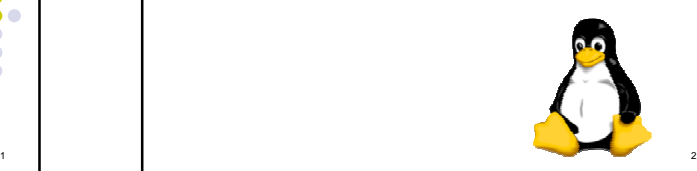

4

6

# **What is an Operating System?**

- A computer program that:
	- Controls how the CPU, memory and I/O devices work together to execute programs
	- Performs many operations, such as:
	- Allows you to communicate with the computer (tell it what to do)

3

5

- Controls access (login) to the computer
- Keeps track of all processes currently running
- Often referred to as simply OS

## **What is an Operating System?**

- Provides a uniform interface for users and programs to access changing, evolving hardware (H/W)
- Very different H/W platforms can support a common OS (partially custom-written, of course) (standard "PC", Sony PSP can both run Linux)
- One H/W platform can support multiple OSs E.g.: Latest Macs can run MacOS or Windows

## **How Do I Communicate With the Computer Using the OS?**

- You communicate using the particular OS's **user interface.**
	- **Graphical User Interface** (**GUI**) Windows, Linux
	- **Command-driven interface** DOS, UNIX, Linux
- We will be using the **Linux** operating system, which is very similar to UNIX. Notice that it is listed as both GUI and Command-driven.

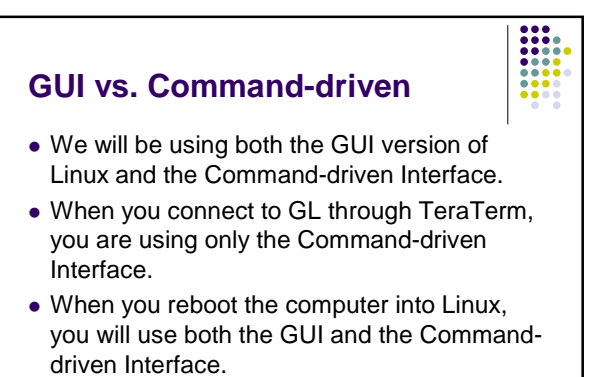

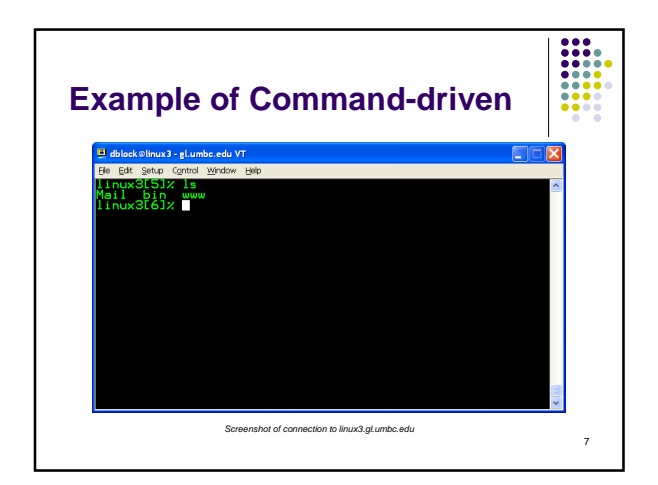

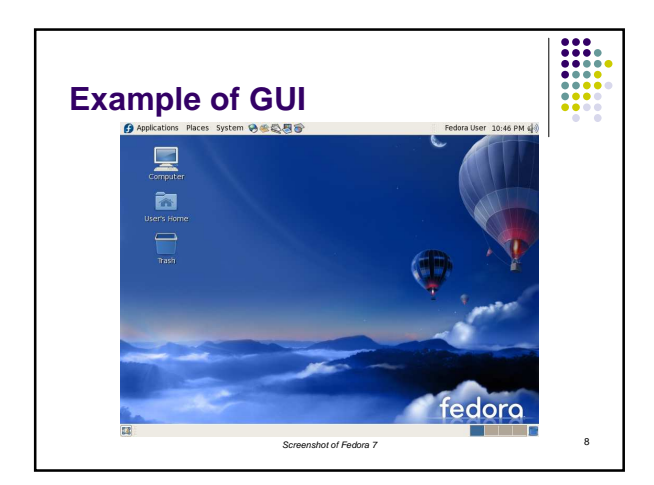

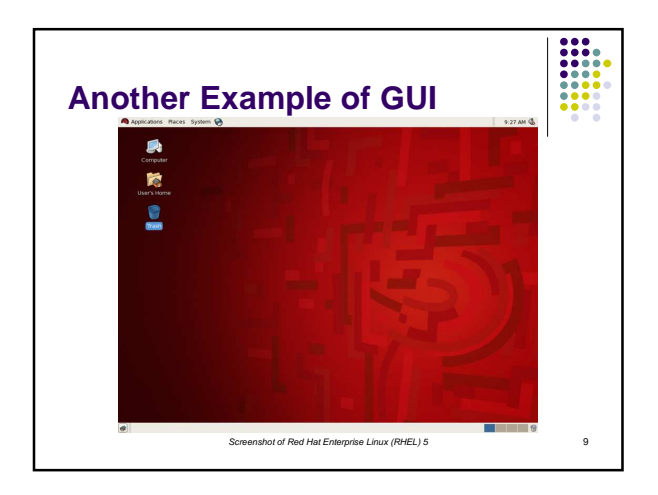

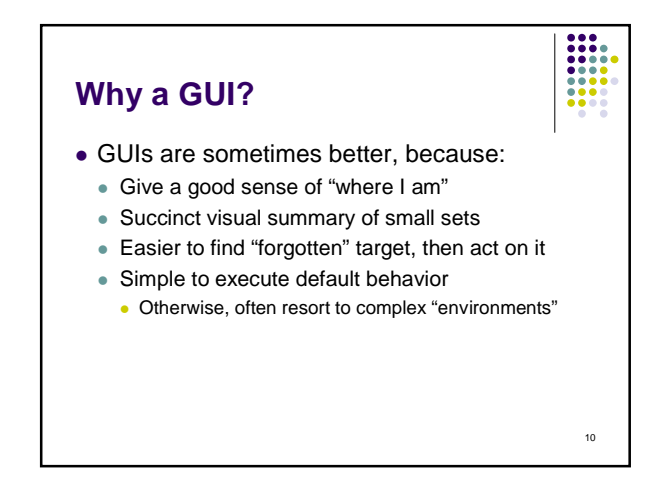

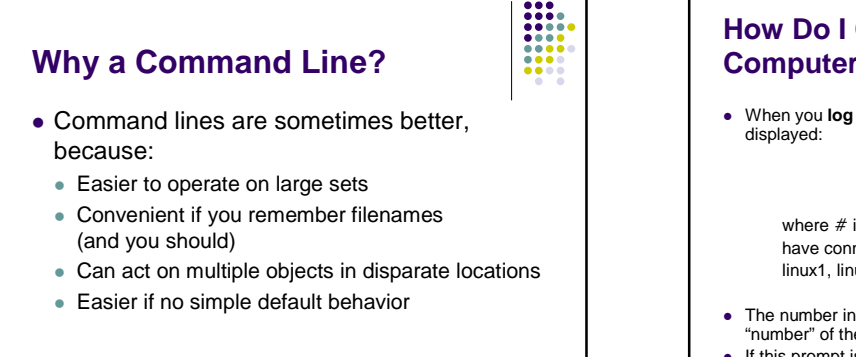

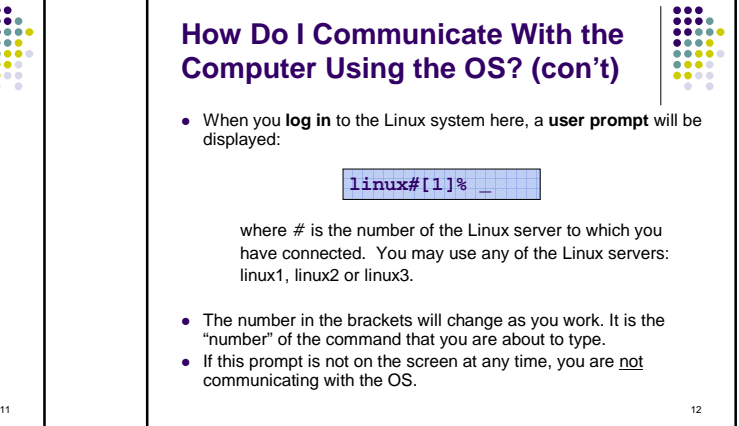

### **Linux Overview**

- Files and Filenames
- Directories and Subdirectories
- Frequently Used Commands

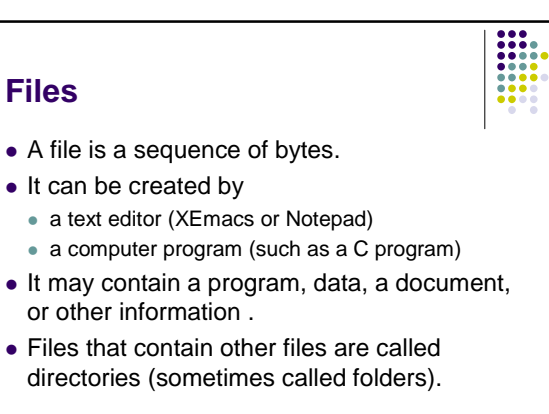

14

#### **Linux Filenames** • Restrictions Typically do not have spaces or other reserved characters Have a maximum length (typically 255 characters but who wants to type that much!) Are case sensitive For this class, you should stick with filenames that contain only letters (uppercase or lowercase), numbers, and the underscore  $($   $)$  or hypen  $($ - $)$ . No spaces! Some examples: **firefox.exe**, **things2do.txt**, **dinner\_menu.pdf**

13

15

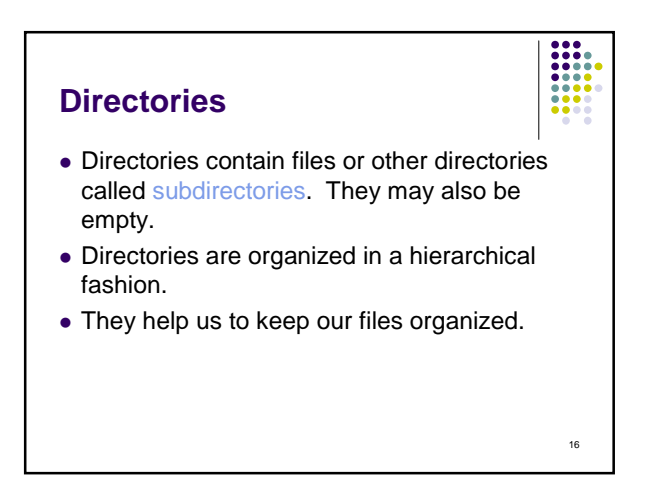

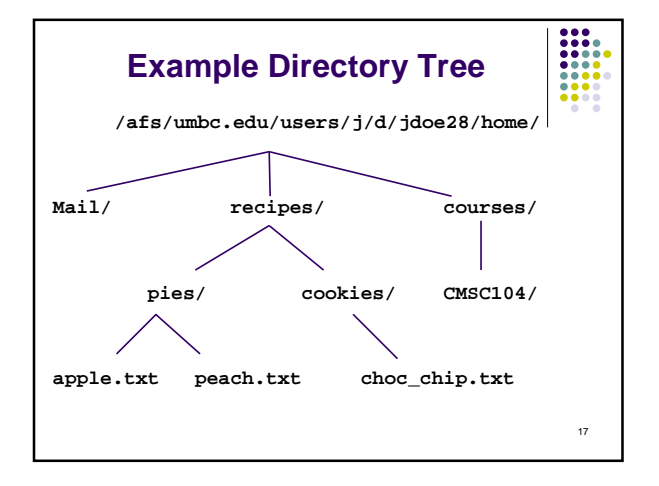

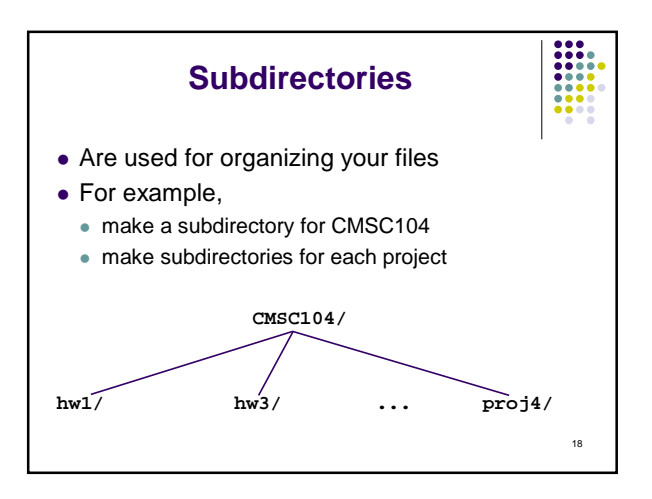

### **More Directories**

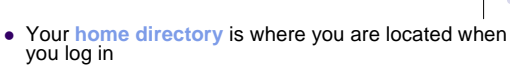

(e.g., /afs/umbc.edu/users/j/d/jdoe28/home/).

- The **current directory** is where you are located at any time while you are using the system.
- The **/** (pronounced "slash") is the root directory in Linux.
- Files within the same directory must be given unique names.
- **Paths** allow us to give the same name to different files located in different directories.
- Each running program has a current directory and all filenames are implicitly assumed to start with the name of that directory unless they begin with a slash.

## **Moving in the Directory Tree**

- **.** (**dot**) is the current directory.
- **. .** (**dot-dot**) is the parent directory.
- Use the Linux command **cd** to change directories.
- Use dot-dot to move up the tree.
	- **cd ..**
- Use the directory name to move down. **cd recipes**
- Use the complete directory name (path name) to move anywhere.
- **cd /afs/umbc.edu/users/j/d/jdoe28/home/recipes/**

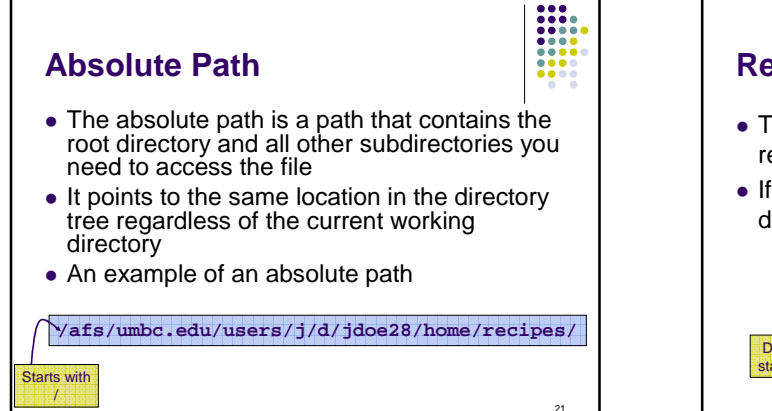

19

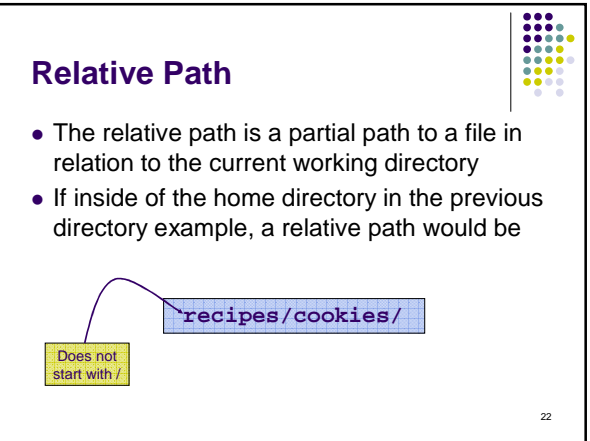

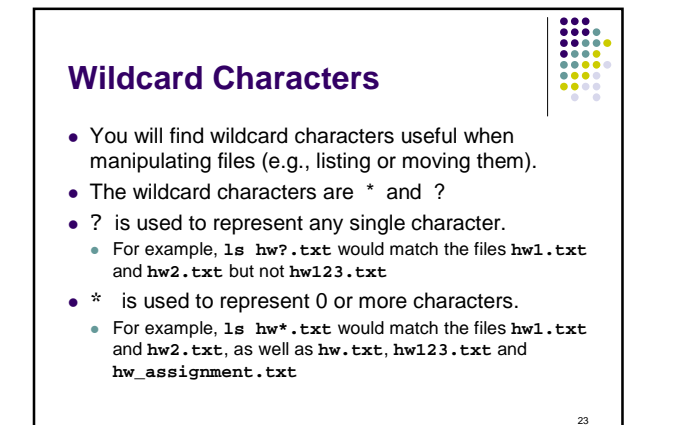

**What is a "Shell"?** • The "most important program in the OS"  $\odot$  Your primary means of controlling the OS • On Linux, just another program! Can use other shells: sh, csh, bash, tcsh • Can be programmed to do complex tasks Every command (almost) is just running another program Main differences are in syntax, ease of use

24

20

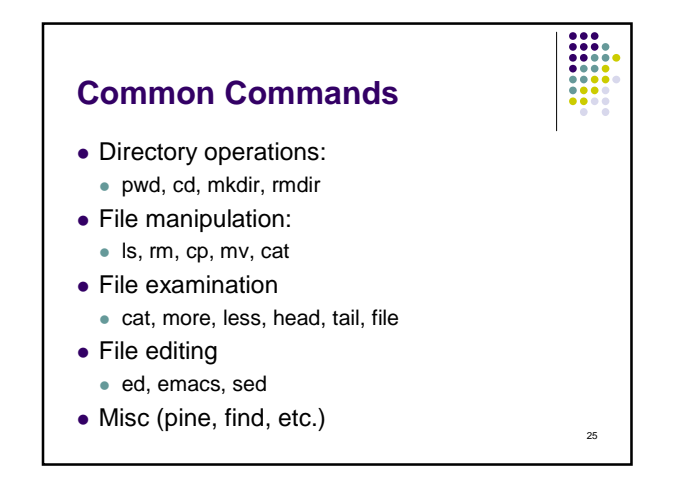

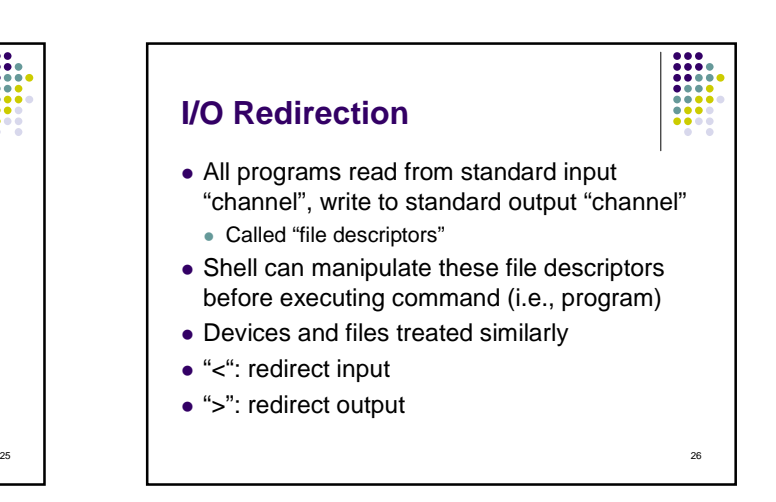

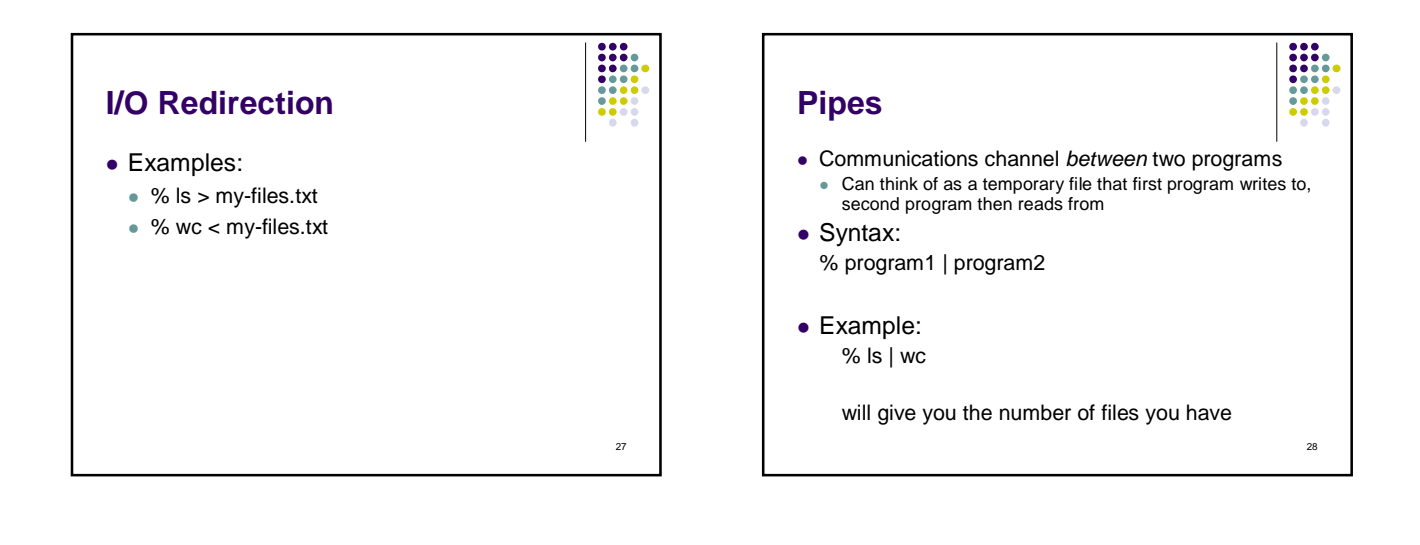

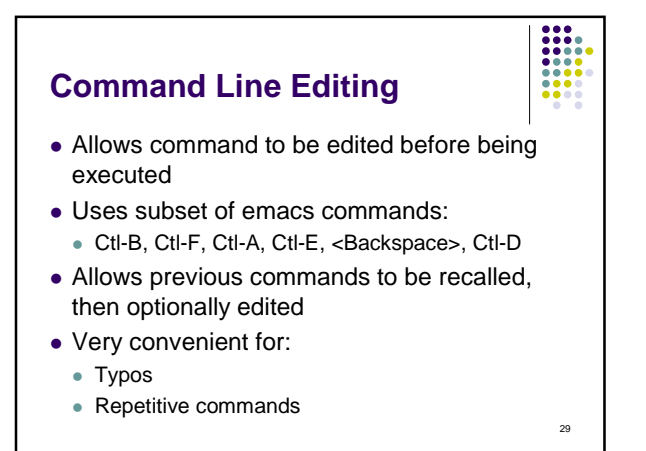